**VERSION 1.5** JUNE 09, 2022

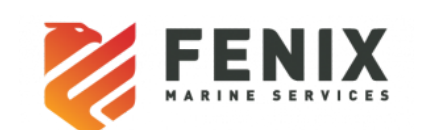

# API Document

**Fenix Commercial Interface Implementation for FMS TOS**

# Table of Contents

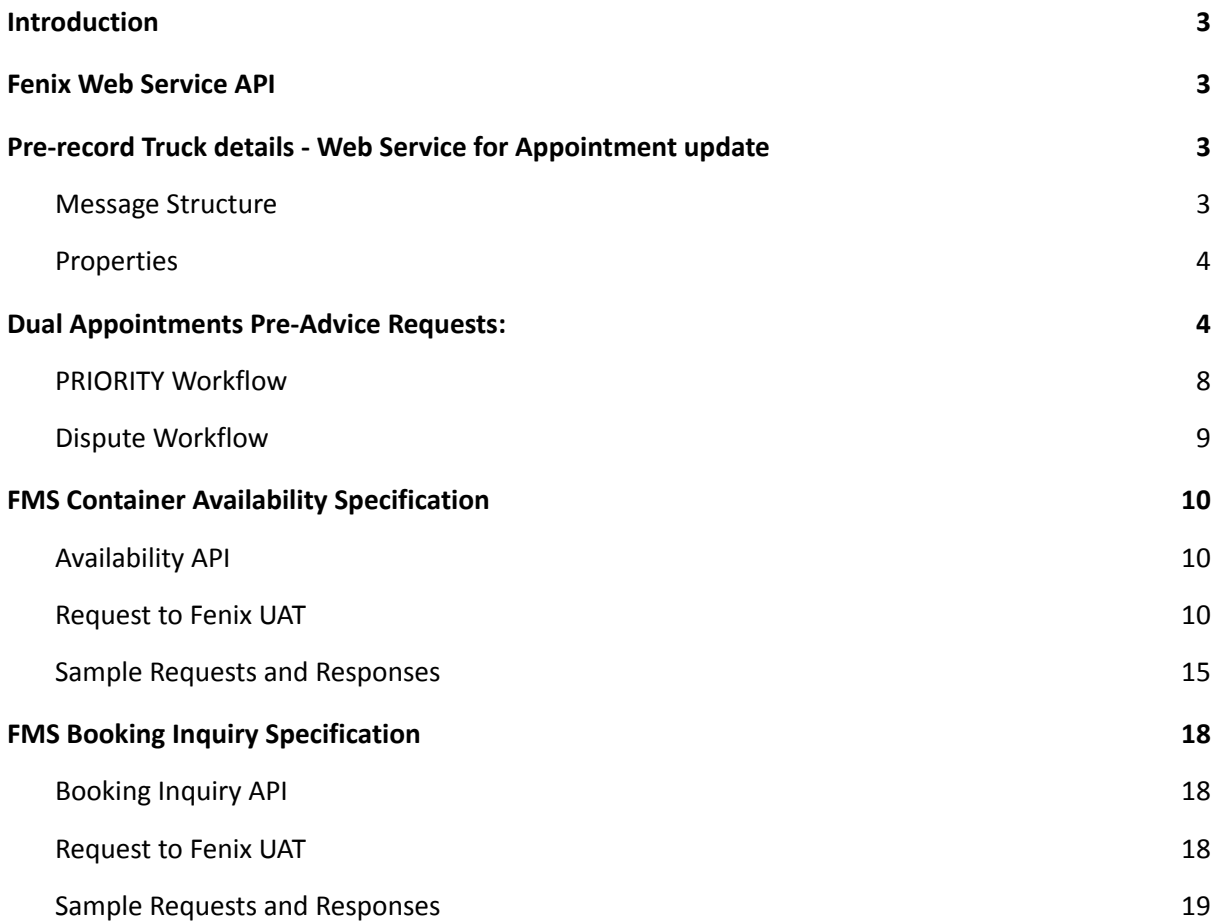

# **Version History:**

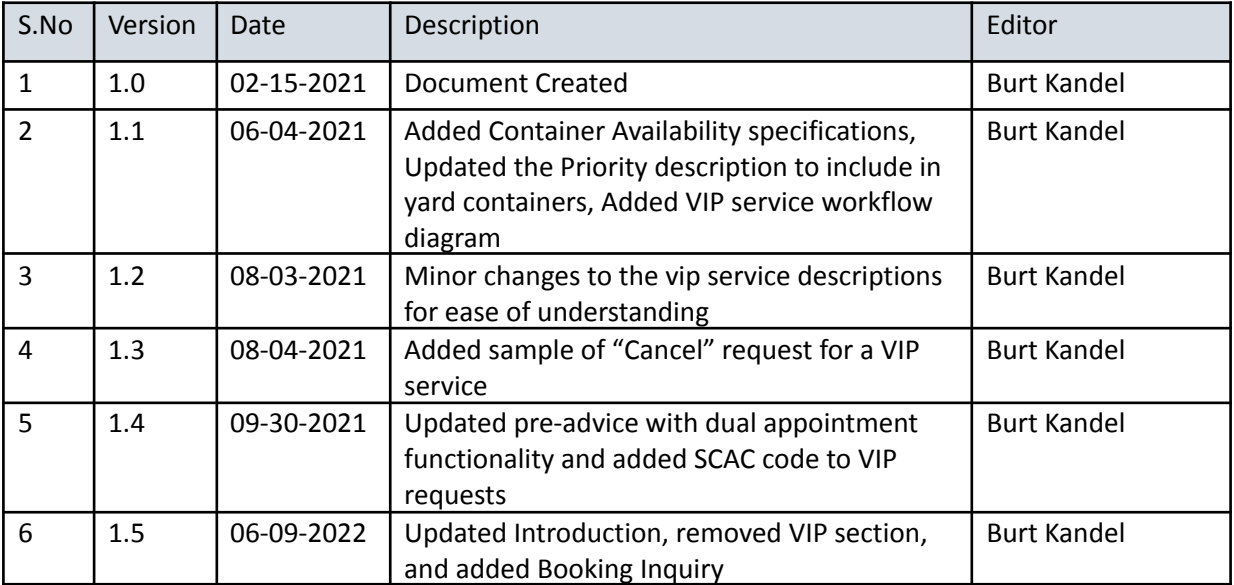

# <span id="page-2-0"></span>**Introduction**

In this document, you will learn about the different Fenix services that Fenix Commercial Interface (FCI) provides to our partners, as well as providing steps on how to access and use these features.

First, we have "Trucker Pre-Advice". This service allows users to pre-lodge truck information, such as the SCAC code and truck license plate, to automatically go through the ingate. By doing this, you will save time for both the trucker and the terminal.

Second, we have "Container Availability". With this feature users can query for information about a container. The FCI will respond back with information such as a container's last move, appointment status, last free day, etc.

Finally, we have "Booking Inquiry". This feature allows users to query for information about a particular export booking. The FCI will respond to the request with information such as the ISO code, quantity on containers, etc.

# <span id="page-2-1"></span>**Fenix Web Service API**

The web service in general refers to a standardized way of integrating different applications hosted over a network. In Fenix, the web service always represents SOAP based services which complies to the WSDL standards. Third party systems can make use of the below service available for integrating with Fenix.

1. argo-service.wsdl – genericInvoke Web Service used for Gate, ICU, HPU. FMS UAT: [Link will be provided separately]

## <span id="page-2-2"></span>**Pre-record Truck details- Web Service for Appointment update**

FMS provides a custom WS request to perform updates to appointments in Fenix. Vendors can use this request to make updates to the truck's information. The request will replace the dummy data for the truck license plate number and the trucking company that is used may have been used during the initial appointment creation or if changes are needed. On successful update of the Appointment, a response message will be sent to the Agent.

### <span id="page-2-3"></span>Message Structure

The Update appointment request is identified by the root element **custom** with two attributes, class as "FMSAppointmentWSHandler" and type as "extension". The naming conventions and node elements are mentioned below.

note: When doing a dual appointment, the appointment-identity ctrNbr must always be the import container, with the dropoff-container be the export.

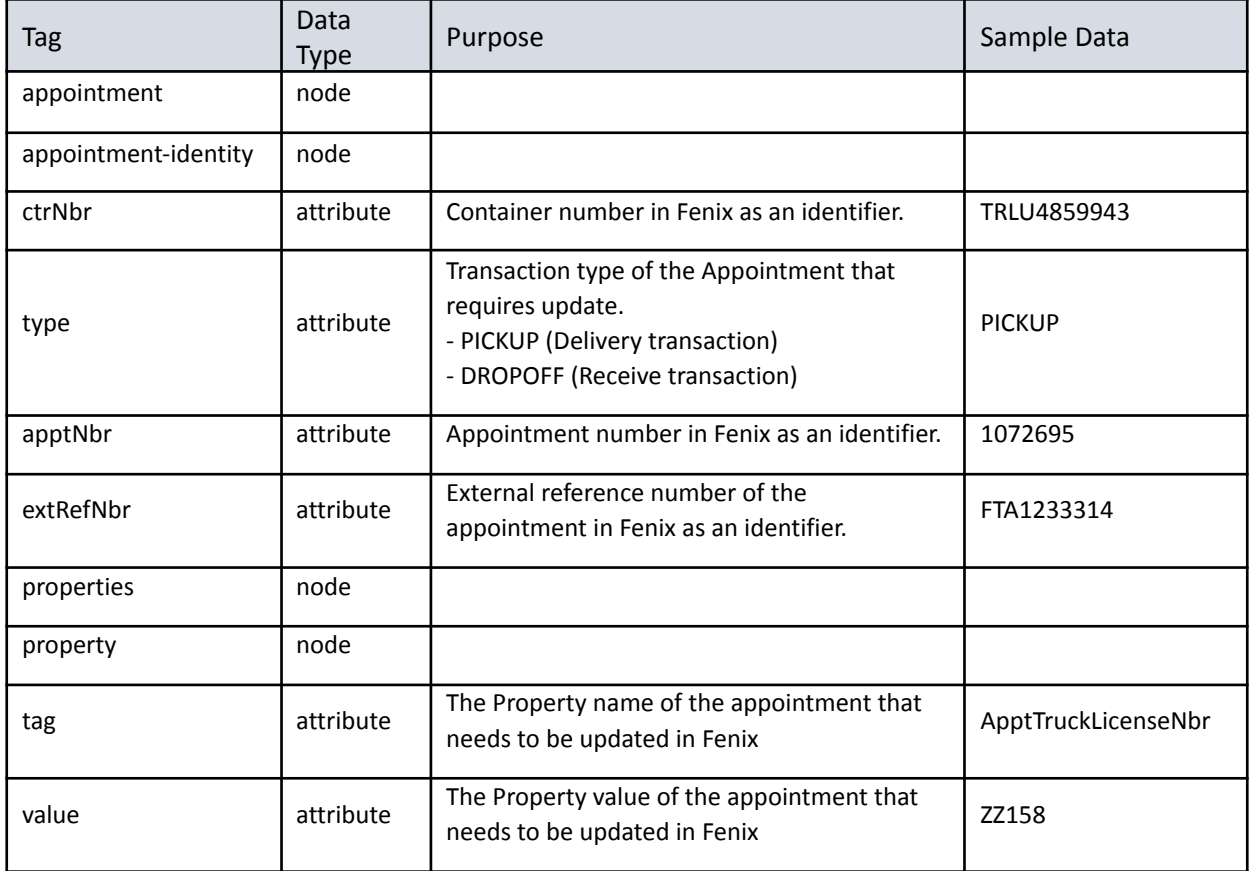

### <span id="page-3-0"></span>Properties

Following are the properties that can be passed in the **property** tag of the incoming request. These are the attributes for which the updates will be performed.

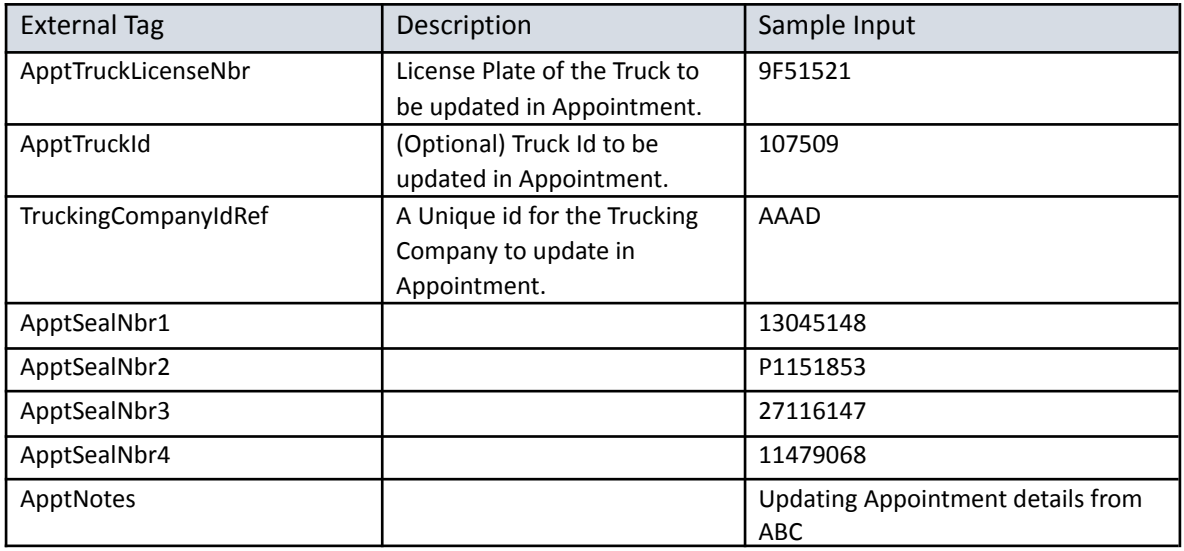

# <span id="page-3-1"></span>**Dual Appointments Pre-Advice Requests:**

Following are the attributes for the "dropoff-container" tag that is used for dual appointments.

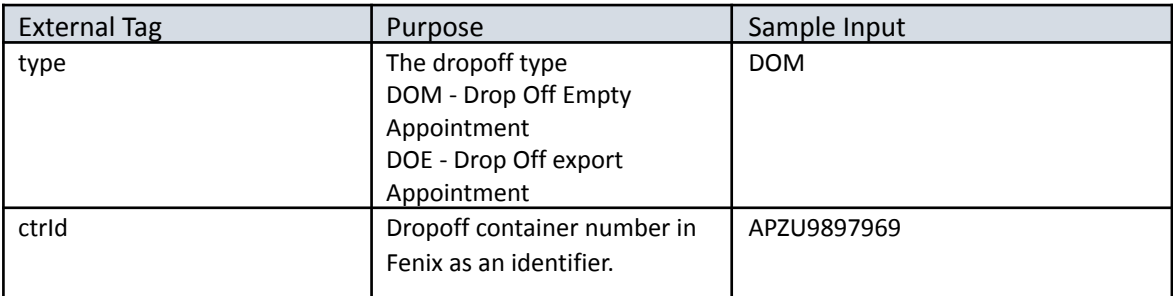

### **Sample Request of Single Import Pre-Advice:**

```
<custom class="FMSAppointmentWSHandler" type="extension">
<iau>
  <appointment>
   <appointment-identity ctrNbr="TRLU4859943" type="PICKUP" apptNbr="1072695"
extRefNbr="11588">
   </appointment-identity>
 </appointment>
  <properties>
   <property tag="ApptTruckLicenseNbr" value="XZ1158"/>
    <property tag="TruckingCompanyIdRef" value="AAAD"/>
  </properties>
</iau>
</custom>
```
### **Request Sample of Dual Appointment Pre-Advice:**

```
<custom class="FMSAppointmentWSHandler" type="extension">
<iau>
  <appointment>
   <appointment-identity ctrNbr="TRLU4859943" type="PICKUP" apptNbr="1072695"
extRefNbr="11588">
    </appointment-identity>
 </appointment>
  <properties>
   <property tag="ApptTruckLicenseNbr" value="XZ1158"/>
    <property tag="TruckingCompanyIdRef" value="AAAD"/>
    <property tag="ApptSealNbr1" value="P1151853"/>
  </properties>
  <dropoff-container type="DOM" ctrId="APZU9897969"/>
</iau>
</custom>
```
### Note:

The appointment is identified in Fenix by the *apptNbr* or *extRefNbr* (apptNbr takes precedence). If the apptNbr/ extRefNbr in the request is invalid or if the request does not have the appointment identifier, the second level of search will be based on the Container number and transaction type combination.

- If Fenix receives a request with type="PICKUP", the next pending Delivery Appointment created for container <ctrNbr> will be updated.
- If Fenix receives a request with type="DROPOFF", the next pending Receival Appointment created for container <ctrNbr> will be updated.

One of the three identifiers is sufficient for Fenix to process the request. **Sample Response:**

If the request is processed successfully, the below response will be generated, with status code "1"

```
<?xml version="1.0" encoding="UTF-8"?>
<argo-response status="1" status-id="INFO">
<messages>
 <message message-id="APPT_DETAILS_UPDATED" message-severity="INFO"
message-text="Appointment details updated successfully." />
</messages>
 <argo:custom-response xmlns:argo="http://www.navis.com/argo" />
</argo-response>
```
### **Error Response:**

Г

If the request fails, a response with status code "3" and status-id "SEVERE" will be sent back.

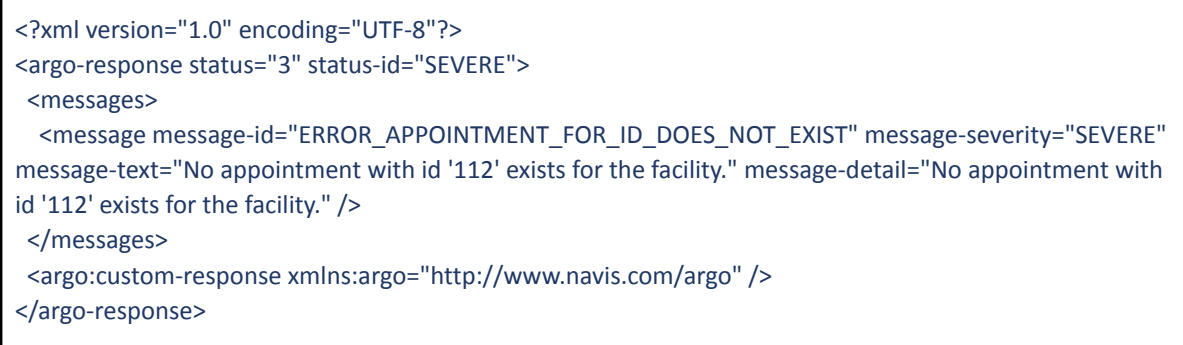

The naming conventions and node elements for the service completion message is below.

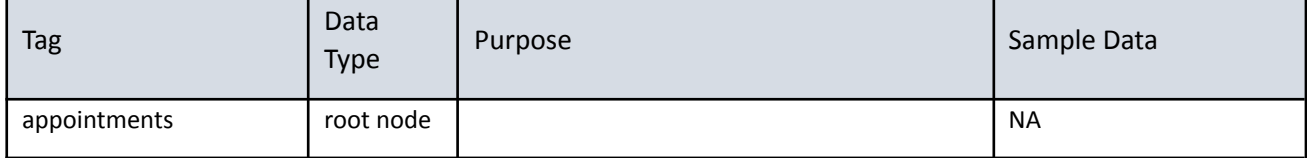

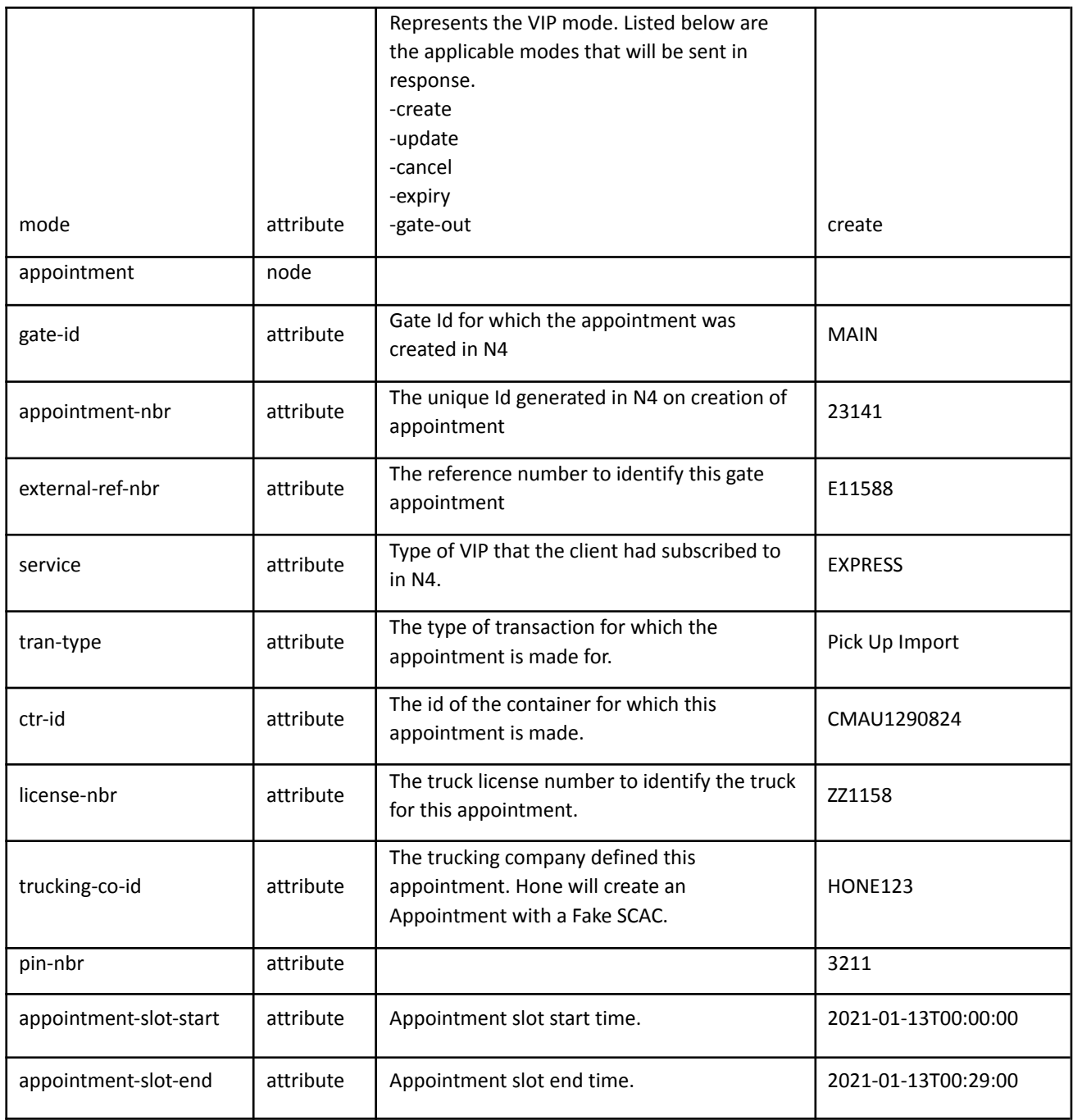

Below is the sample response message that will be sent from Fenix to the Partners. This message will be sent out from Fenix to the respective Agent on gate-out, Appointment creation, Appointment Expiry, Appointment usage and cancellation of Appointment. The mode for each trigger will differ as defined in the message structure. For instance., If the Appointment created by the VIP service has expired without usage, the response will be sent with mode="expiry".

<fci> <appointments mode="create" activity-time="2021-01-13T00:00:00"> <appointment gate-id="MAIN" appointment-nbr="23141" external-ref-nbr="11588" service="EXPRESS" tran-type="Pick Up Import" ctr-id="CMAU1290824" license-nbr="ZZ158" trucking-co-id="AAAD" pin-nbr="9054" appointment-slot-start="2021-01-13T00:00:00" appointment-slot-end="2021-01-13T00:29:00"> </appointment> </appointments> <unit/> </fci>

The above message will be sent on the following triggers, the mode will change for each trigger.

- create
- update
- cancel
- expiry
- <span id="page-7-0"></span>- gate-out

# FMS Container Availability Specification

### <span id="page-7-1"></span>Availability API

Container Availability is used to provide your customers with the status of their container. This api call will respond back with many parameters that are pertinent to your customer (view Response Parameters below).

### <span id="page-7-2"></span>Request to Fenix UAT

### [Link will be provided separately]

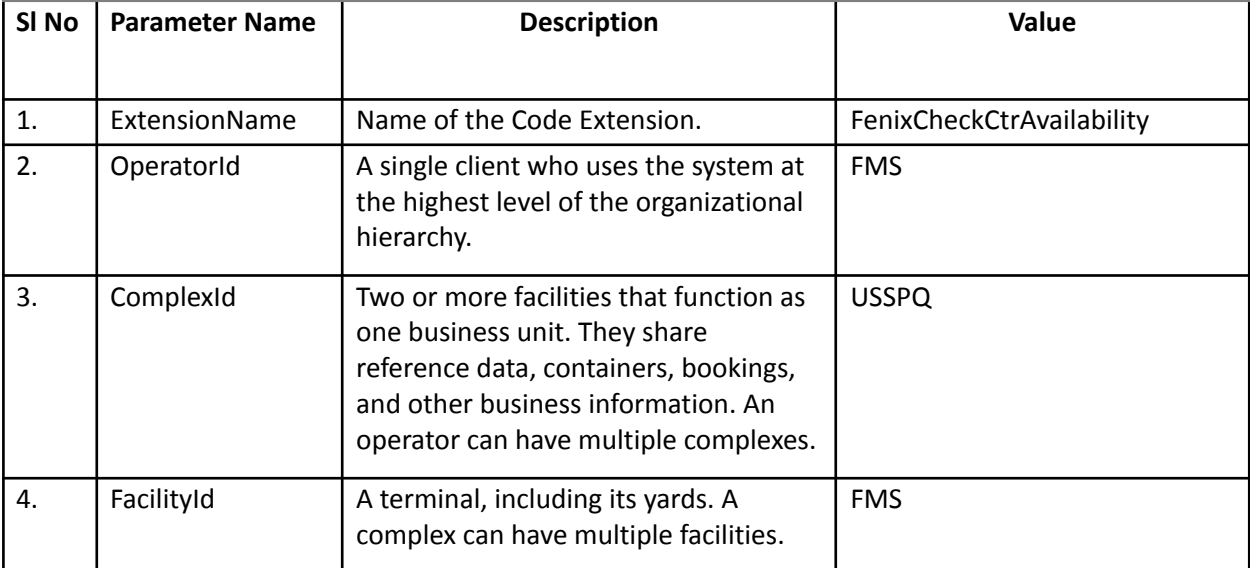

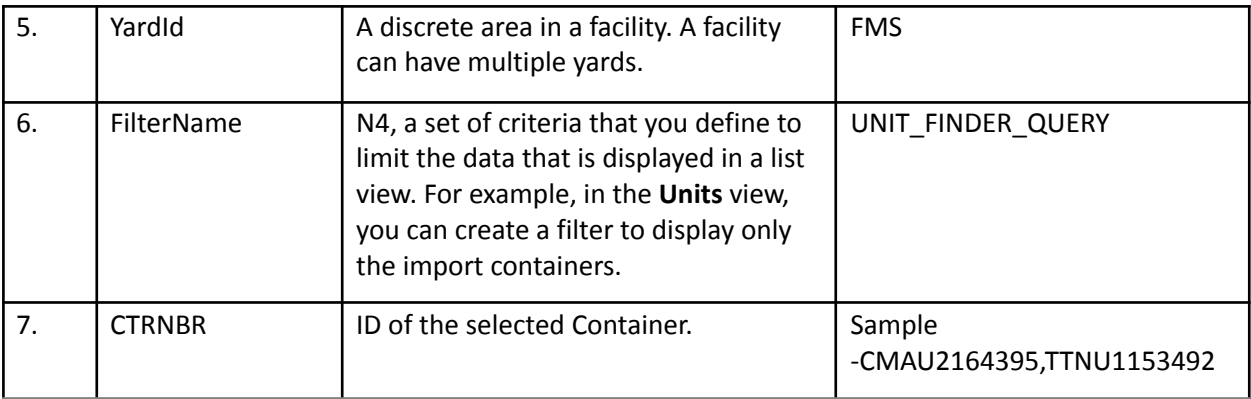

Note – CTRNBR is the only parameter to be updated in the Request.

### RESPONSE Parameters:

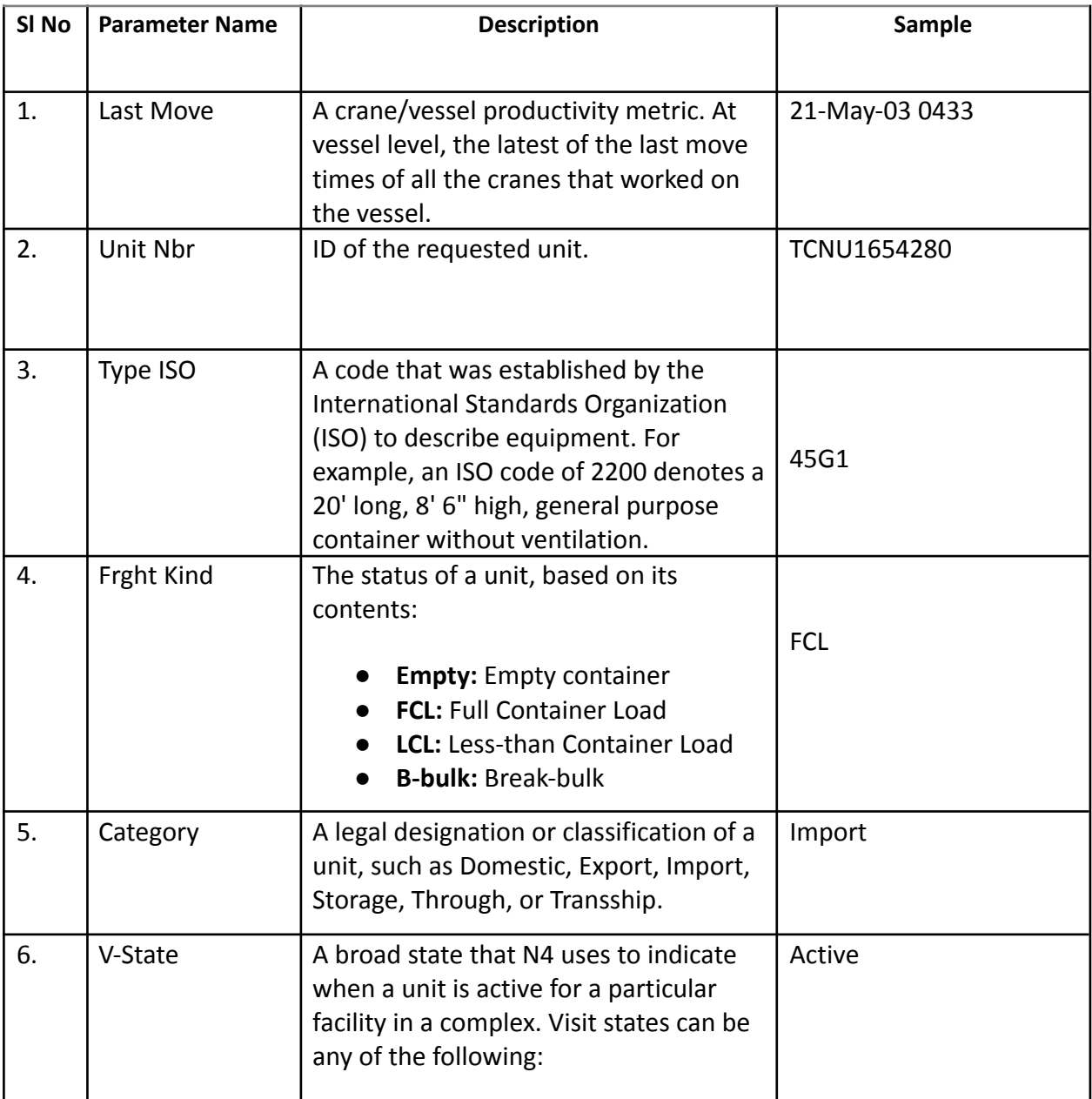

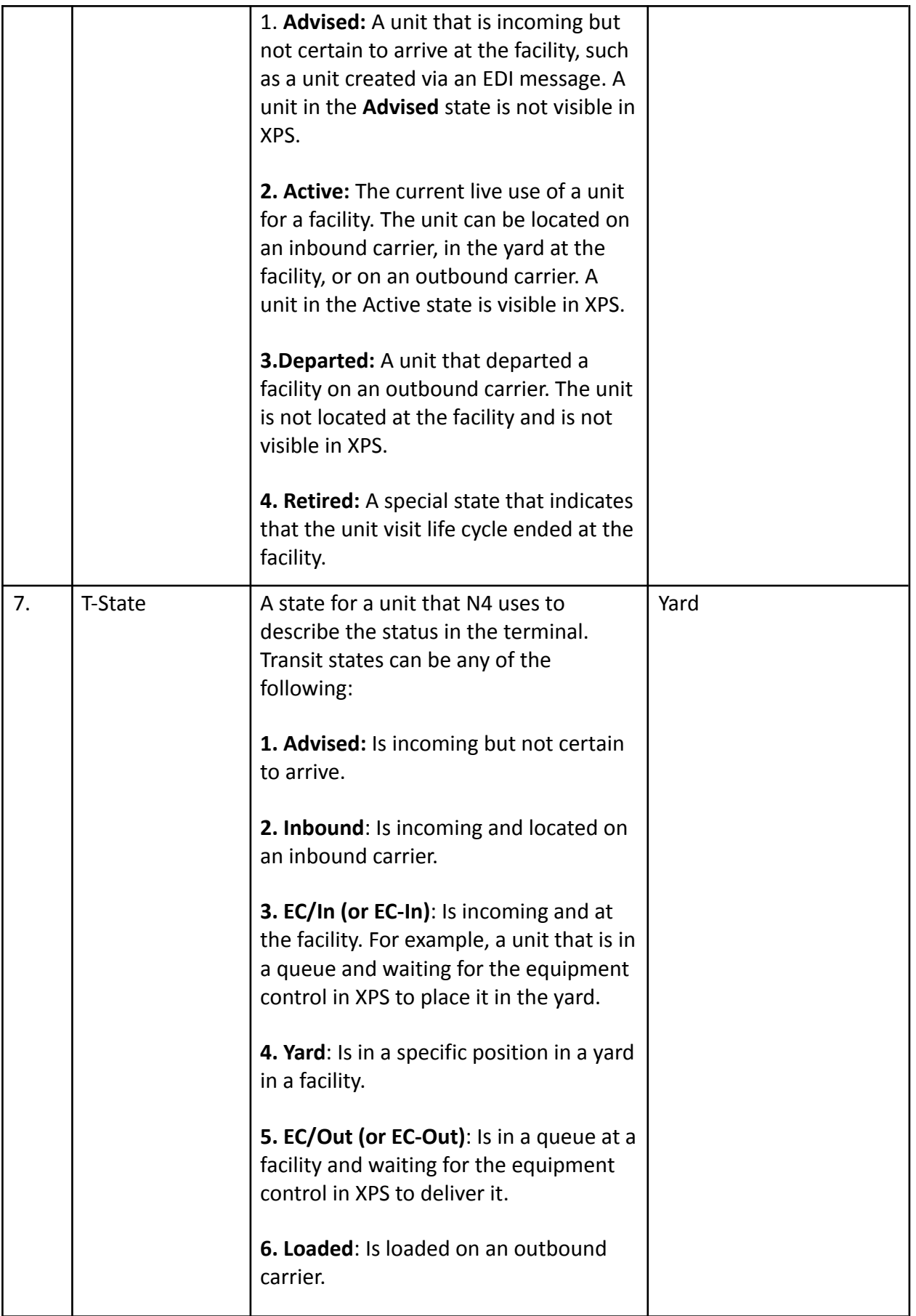

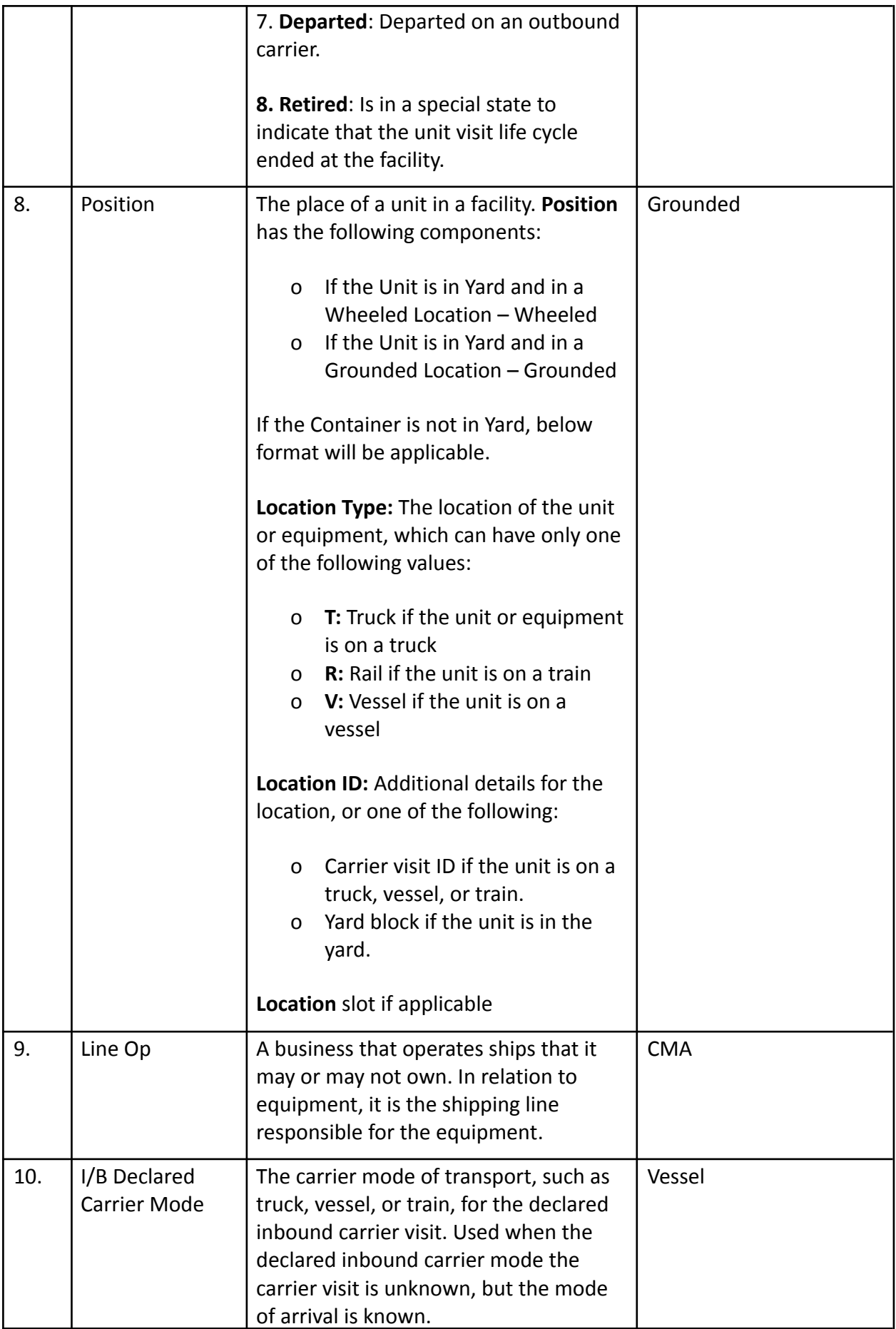

<span id="page-11-0"></span>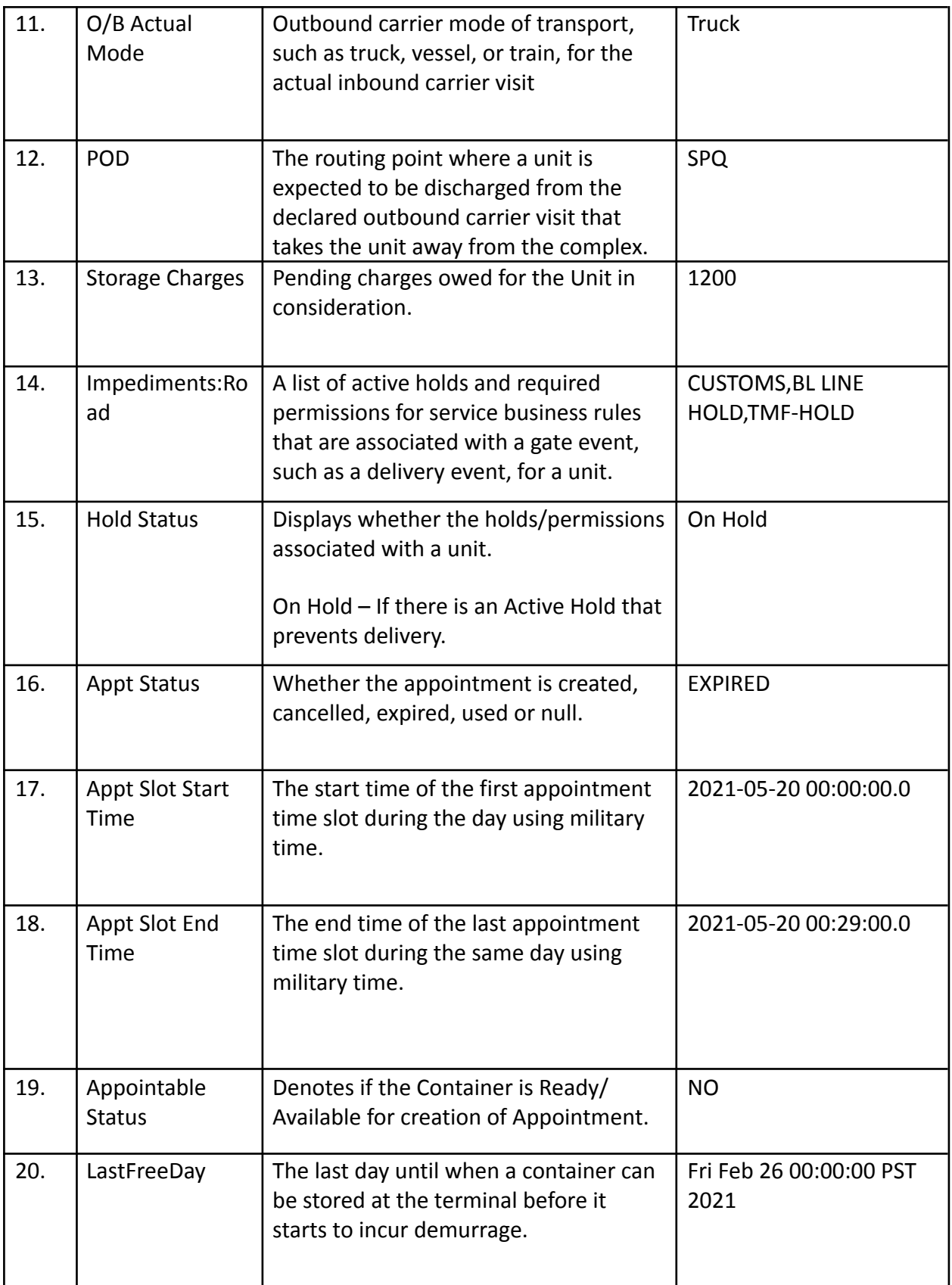

Sample Request 1-

[http://honeuat.fenixmarineservices.com:10080/apex/api/codeextension?extensionname=FenixChec](http://honeuat.fenixmarineservices.com:10080/apex/api/codeextension?extensionname=FenixCheckCtrAvailability&operatorId=FMS&complexId=USSPQ&facilityId=FMS&yardId=FMS&PARM_filterName=UNIT_FINDER_QUERY&PARM_CTRNBR=TCNU1654280) [kCtrAvailability&operatorId=FMS&complexId=USSPQ&facilityId=FMS&yardId=FMS&PARM\\_filterNam](http://honeuat.fenixmarineservices.com:10080/apex/api/codeextension?extensionname=FenixCheckCtrAvailability&operatorId=FMS&complexId=USSPQ&facilityId=FMS&yardId=FMS&PARM_filterName=UNIT_FINDER_QUERY&PARM_CTRNBR=TCNU1654280) [e=UNIT\\_FINDER\\_QUERY&PARM\\_CTRNBR=TCNU1654280](http://honeuat.fenixmarineservices.com:10080/apex/api/codeextension?extensionname=FenixCheckCtrAvailability&operatorId=FMS&complexId=USSPQ&facilityId=FMS&yardId=FMS&PARM_filterName=UNIT_FINDER_QUERY&PARM_CTRNBR=TCNU1654280)

The following parameter "PARM\_CTRNBR" accepts comma separated container numbers.

Response:

Below Unit still has Active Holds in the system and hence is not available for delivery.

```
<?xml version="1.0" encoding="UTF-8"?>
<query-response>
  <data-table filter="UNIT_FINDER_QUERY" count="1">
    <columns>
      <column>Last Move</column>
      <column>Unit Nbr</column>
      <column>Type ISO</column>
      <column>Frght Kind</column>
      <column>Category</column>
      <column>V-State</column>
      <column>T-State</column>
      <column>Position</column>
      <column>Line Op</column>
      <column>I/B Dclrd Mode</column>
      <column>O/B Actual Mode</column>
      <column>POD</column>
      <column>Storage Charges</column>
      <column>Impediments:Road</column>
      <column>Hold Status</column>
      <column>Appt status</column>
      <column>Appt Slot Start Date</column>
      <column>Appt Slot End Date</column>
      <column>Appointable Status</column>
      <column>LastFreeDay</column>
    </columns>
    <rows>
      <row primary-key="7408274">
        <field>21-May-03 0433</field>
        <field>TCNU1654280</field>
        <field>45G1</field>
        <field>FCL</field>
        <field>Import</field>
        <field>Active</field>
        <field>Yard</field>
        <field>Grounded</field>
        <field>CMA</field>
        <field>Vessel</field>
        <field>Vessel</field>
        <field>SPQ</field>
        <field>31330.0</field>
        <field>CUSTOMS,BL LINE HOLD,TMF-HOLD</field>
        <field>On Hold</field>
        <field>EXPIRED</field>
        <field>2021-05-20 00:00:00.0</field>
        <field>2021-05-20 00:29:00.0</field>
        <field>NO</field>
        <field>Fri Feb 26 00:00:00 PST 2021</field>
      \langle/row\rangle\langle/rows>
  </data-table>
</query-response>
```
#### Sample Request 2:

[http://honeuat.fenixmarineservices.com:10080/apex/api/codeextension?extensionname=FenixChec](http://honeuat.fenixmarineservices.com:10080/apex/api/codeextension?extensionname=FenixCheckCtrAvailability&operatorId=FMS&complexId=USSPQ&facilityId=FMS&yardId=FMS&PARM_filterName=UNIT_FINDER_QUERY&PARM_CTRNBR=CMAU0334363,TGHU0021612) [kCtrAvailability&operatorId=FMS&complexId=USSPQ&facilityId=FMS&yardId=FMS&PARM\\_filterNam](http://honeuat.fenixmarineservices.com:10080/apex/api/codeextension?extensionname=FenixCheckCtrAvailability&operatorId=FMS&complexId=USSPQ&facilityId=FMS&yardId=FMS&PARM_filterName=UNIT_FINDER_QUERY&PARM_CTRNBR=CMAU0334363,TGHU0021612) [e=UNIT\\_FINDER\\_QUERY&PARM\\_CTRNBR=CMAU0334363,TGHU0021612](http://honeuat.fenixmarineservices.com:10080/apex/api/codeextension?extensionname=FenixCheckCtrAvailability&operatorId=FMS&complexId=USSPQ&facilityId=FMS&yardId=FMS&PARM_filterName=UNIT_FINDER_QUERY&PARM_CTRNBR=CMAU0334363,TGHU0021612)

#### Response:

```
<?xml version="1.0" encoding="UTF-8"?>
<query-response>
  <data-table filter="UNIT_FINDER_QUERY" count="2">
    <columns>
      <column>Last Move</column>
      <column>Unit Nbr</column>
      <column>Type ISO</column>
      <column>Frght Kind</column>
      <column>Category</column>
     <column>V-State</column>
      <column>T-State</column>
      <column>Position</column>
      <column>Line Op</column>
      <column>I/B Dclrd Mode</column>
      <column>O/B Actual Mode</column>
      <column>POD</column>
      <column>Storage Charges</column>
      <column>Impediments:Road</column>
      <column>Hold Status</column>
      <column>Appt status</column>
      <column>Appt Slot Start Date</column>
      <column>Appt Slot End Date</column>
      <column>Appointable Status</column>
      <column>LastFreeDay</column>
    </columns>
    <rows>
      <row primary-key="7305050">
        <field>21-Apr-27 0708</field>
        <field>CMAU0334363</field>
        <field>22G1</field>
        <field>LCL</field>
        <field>Import</field>
        <field>Active</field>
        <field>Yard</field>
        <field>Grounded</field>
        <field>CMA</field>
        <field>Vessel</field>
        <field>Truck</field>
        <field>CH3</field>
        <field>26975.0</field>
        <field />
        <field />
        <field>EXPIRED</field>
        <field>2021-04-06 09:30:00.0</field>
        <field>2021-04-06 09:59:00.0</field>
        <field>NO</field>
        <field>Fri Mar 12 00:00:00 PST 2021</field>
      \langle/row\rangle<row primary-key="7302926">
        <field>21-Apr-23 0424</field>
        <field>TGHU0021612</field>
        <field>22G1</field>
        <field>FCL</field>
        <field>Import</field>
        <field>Active</field>
        <field>Yard</field>
        <field>Grounded</field>
        <field>CMA</field>
```

```
<field>Vessel</field>
        <field>Truck</field>
        <field>SPQ</field>
        <field>10560.0</field>
        <field />
        <field />
        <field>EXPIRED</field>
        <field>2021-05-05 00:00:00.0</field>
        <field>2021-05-05 00:29:00.0</field>
        <field>NO</field>
        <field>Thu Apr 29 00:00:00 PDT 2021</field>
      \langle/row\rangle\langle/rows>
  </data-table>
</query-response>
```
# FMS Booking Inquiry Specification

### <span id="page-14-1"></span><span id="page-14-0"></span>Booking Inquiry API

Booking Inquiry is used to provide your customers with the status of their appointments. This api call will respond back with many parameters that are pertinent to your customer (view Response Parameters below).

### <span id="page-14-2"></span>Request to Fenix UAT

http://uat.fenixmarineservices.com:10080/apex/api/query?filtername=**BOOKING\_INQUIRY**&PARM\_ NBR=**TEST001**&operatorId=**FMS**&complexId=**USSPQ**&facilityId=**FMS**&yardId=**FMS**

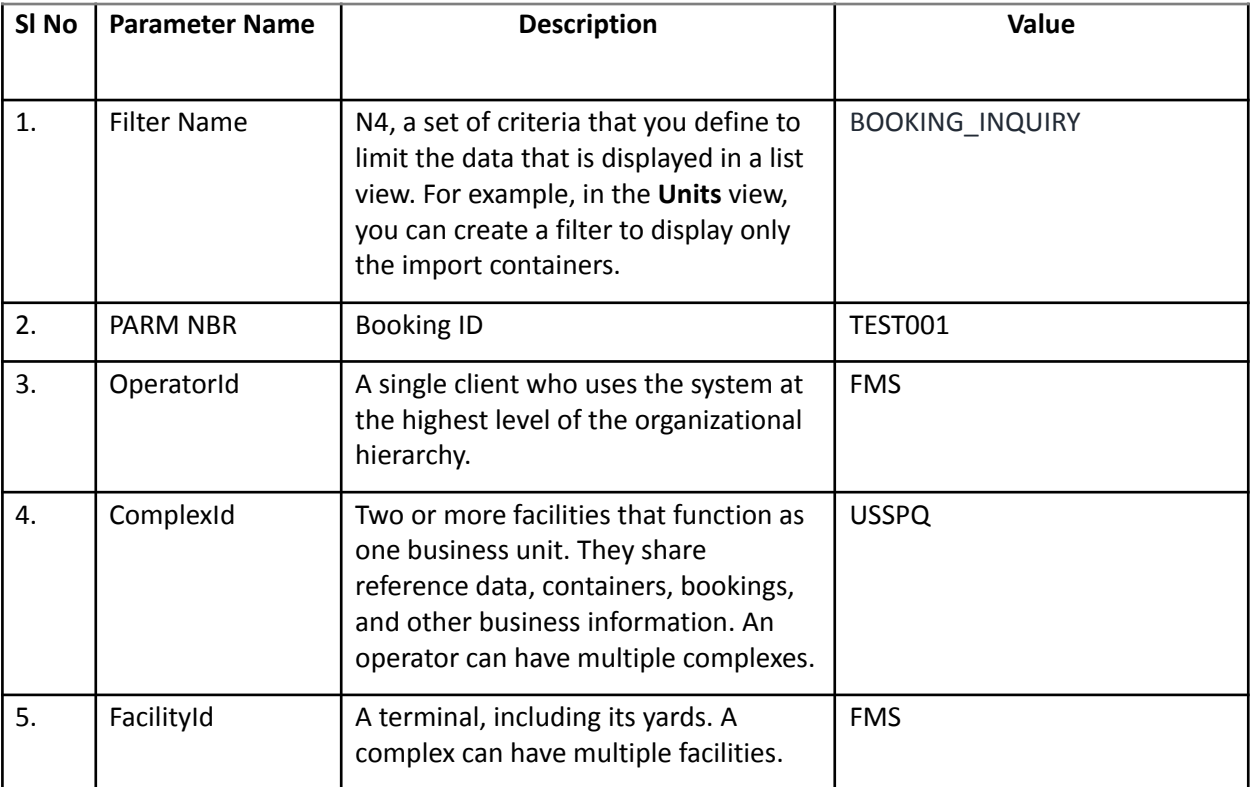

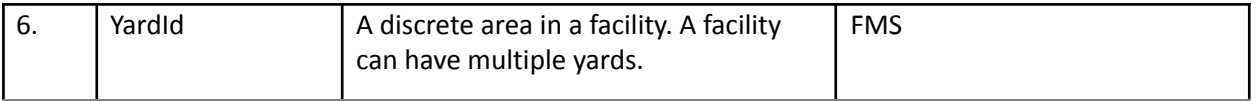

# RESPONSE Parameters:

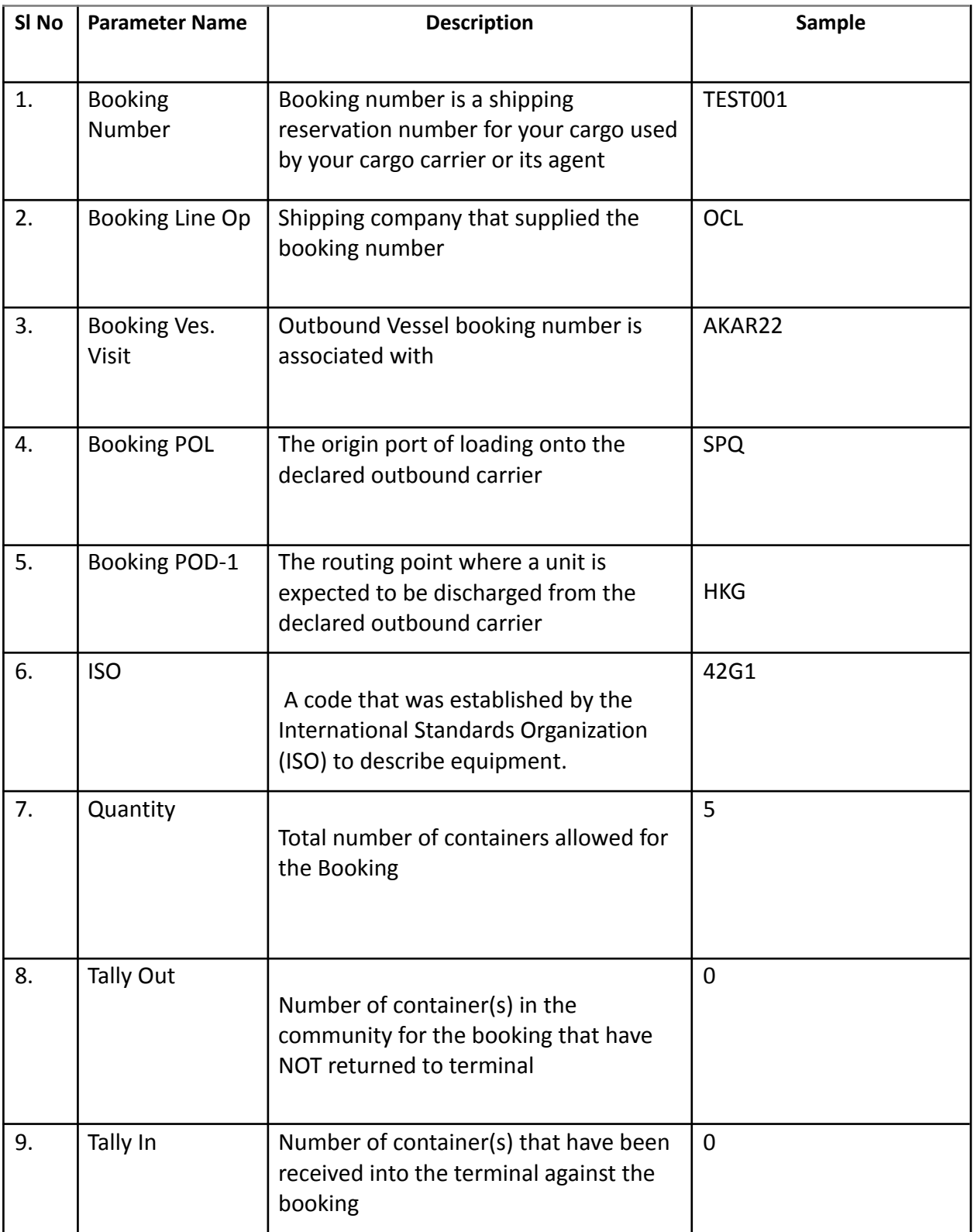

### <span id="page-16-0"></span>Sample Requests and Responses

Sample Request 1-

[http://uat.fenixmarineservices.com:10080/apex/api/query?filtername=BOOKING\\_INQUIRY&](http://uat.fenixmarineservices.com:10080/apex/api/query?filtername=BOOKING_INQUIRY&PARM_NBR=TEST001&operatorId=FMS&complexId=USSPQ&facilityId=FMS&yardId=FMS) [PARM\\_NBR=TEST001&operatorId=FMS&complexId=USSPQ&facilityId=FMS&yardId=FMS](http://uat.fenixmarineservices.com:10080/apex/api/query?filtername=BOOKING_INQUIRY&PARM_NBR=TEST001&operatorId=FMS&complexId=USSPQ&facilityId=FMS&yardId=FMS)

Response:

```
<?xml version="1.0" encoding="UTF-8"?>
<query-response>
  .<br><data-table count="1" filter="BOOKING INQUIRY">
   <columns>
      <column>Booking Number</column>
     <column>Booking Line Op</column>
     <column>Booking Ves. Visit</column>
     <column>Booking POL</column>
     <column>Booking POD-1</column>
      <column>ISO</column>
      <column>Qty</column>
      <column>Tally Out</column>
      <column>Tally In</column>
    </columns>
    <rows>
      <row primary-key="1203716">
       <field>TEST001</field>
       <field>OCL</field>
       <field>AKAR22</field>
       <field>SPQ</field>
        <field>HKG</field>
        <field>42G1</field>
        <field>5</field>
       <field>0</field>
       <field>0</field>
      \langle/row>
    \langle/rows>
  </data-table>
</query-response>
```